### Record Project – by Verse

### **With Source Audio – see "Importing Source Audio" for instructions to have source audio available.**

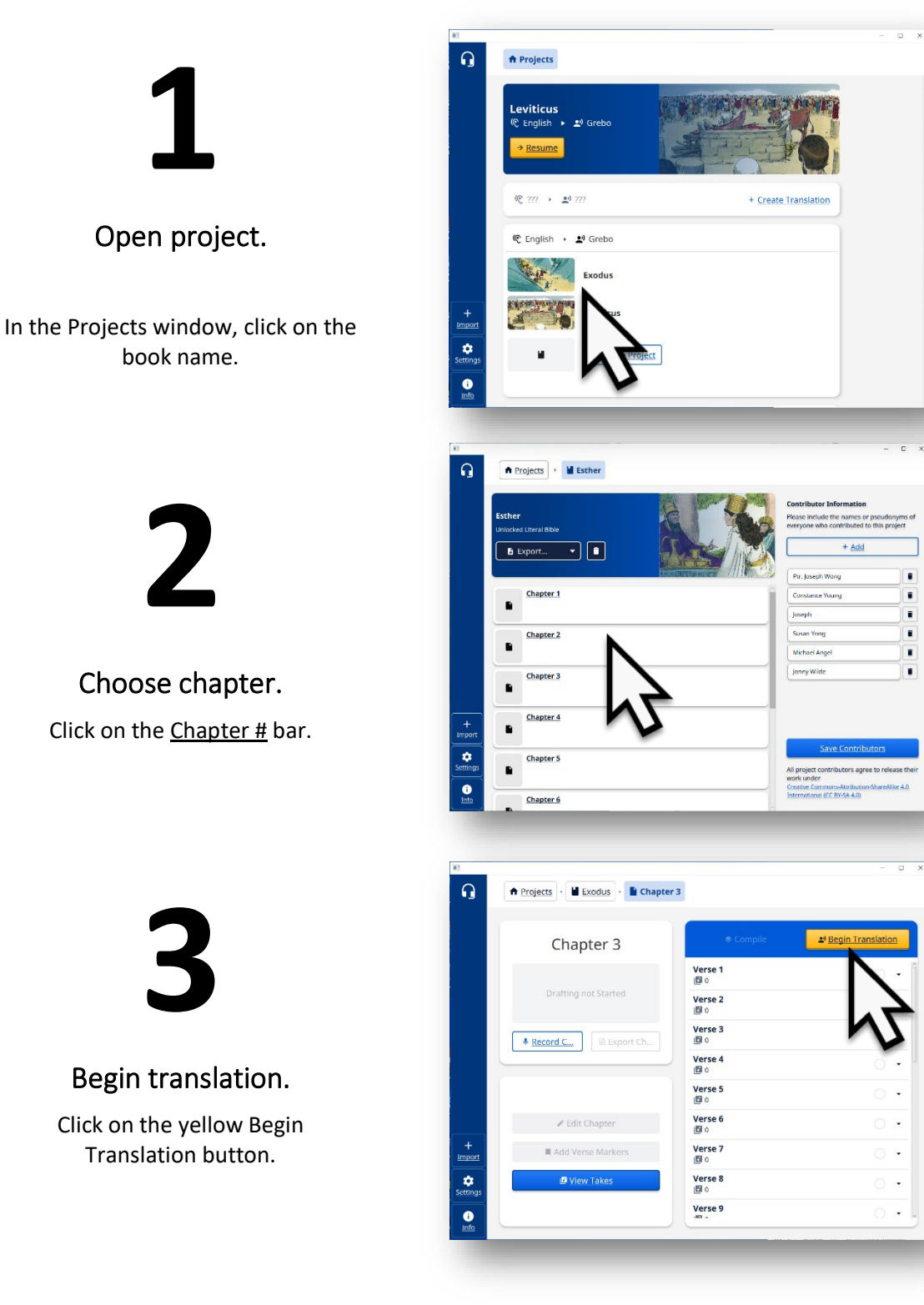

# **4**

### Audio available.

Click to listen to audio. OR Click to record.

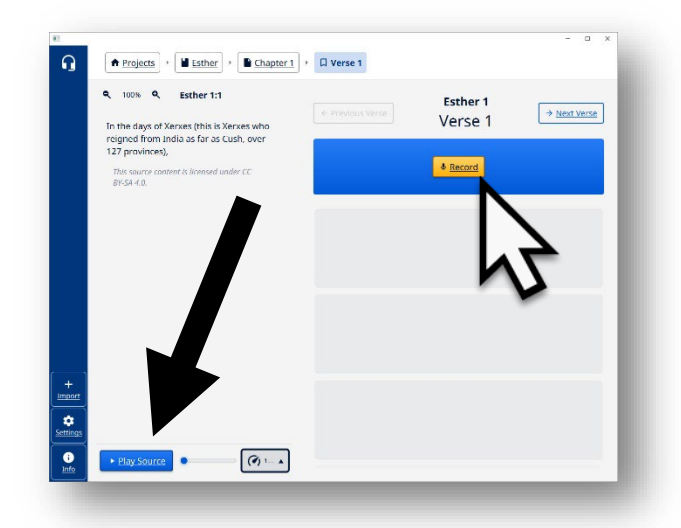

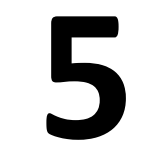

### Play source audio.

Click to play the source audio in the recording window.

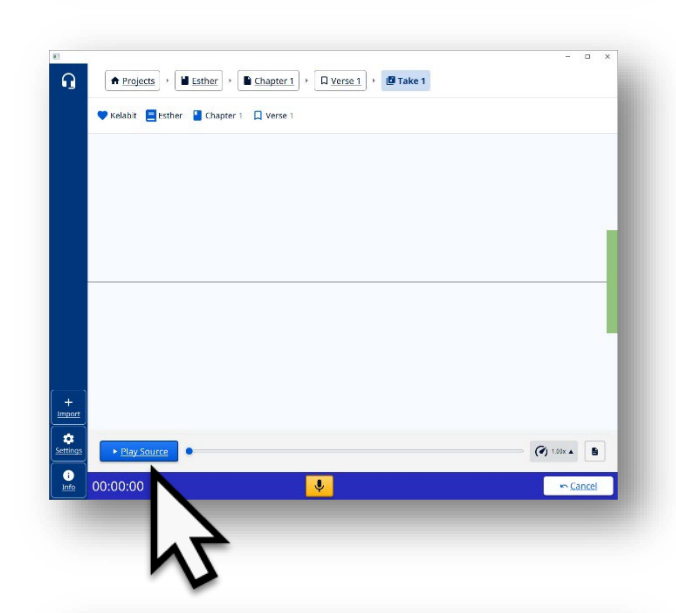

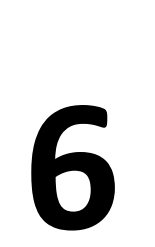

### Pause source audio.

Click on the Pause Source button to pause the playback of the source audio.

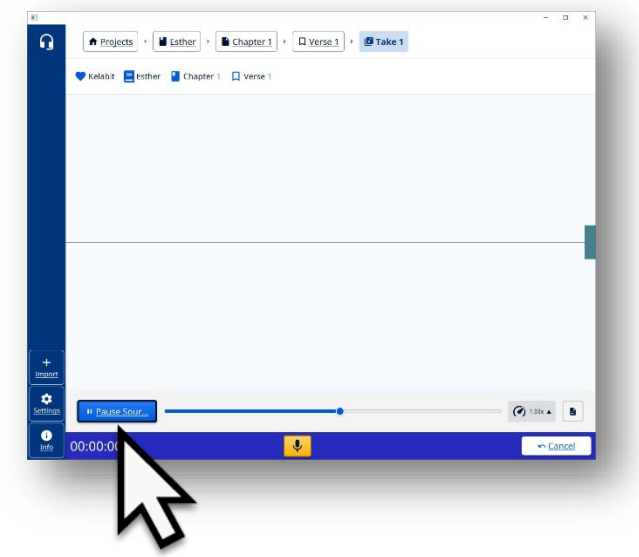

### **7** Replay source.

Click on the dot then hold-drag the mouse to listen again to the playback.

## **Optional**

### Change speed of the source audio.

Click and choose a different speed for the playback of the recording.

The higher the number the faster the speed.

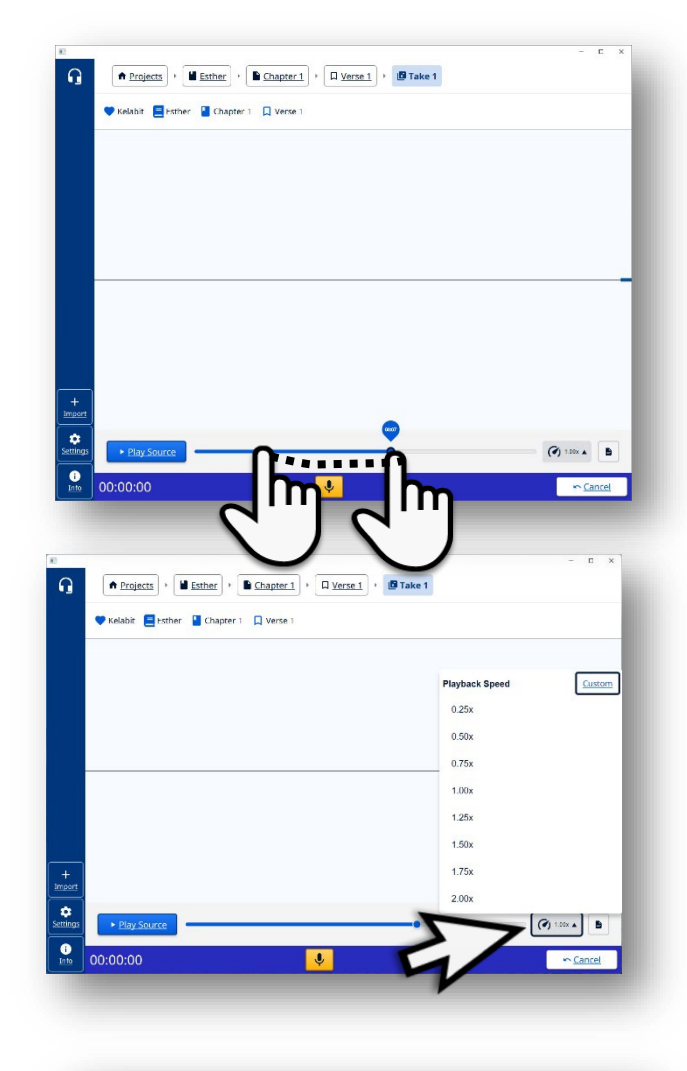

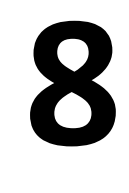

Click microphone.

Click on the microphone icon to begin recording the translation.

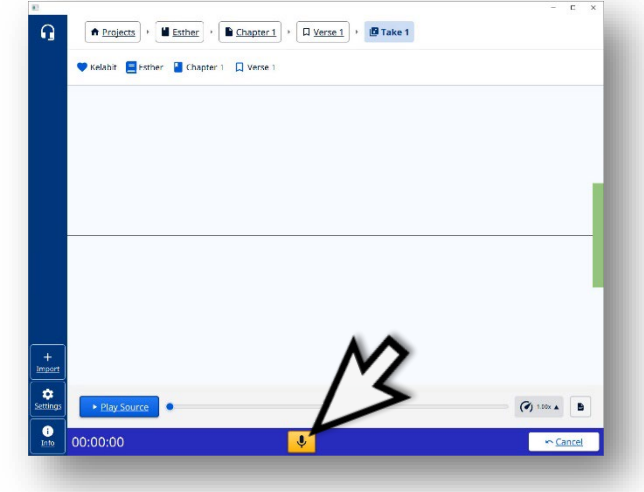

## **9**

Speak.

Say the translation. peak clearly into the microphone.

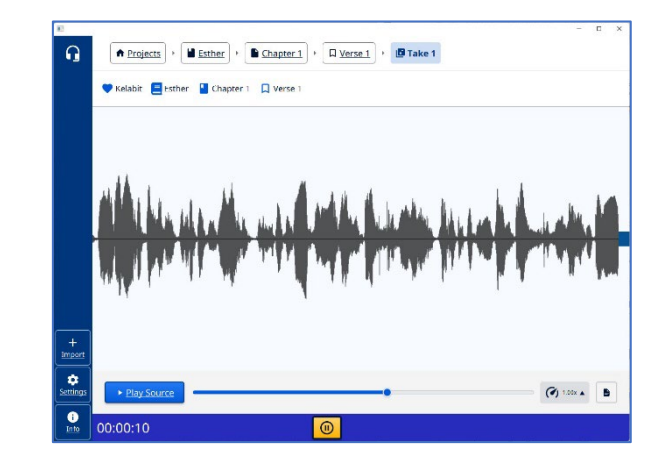

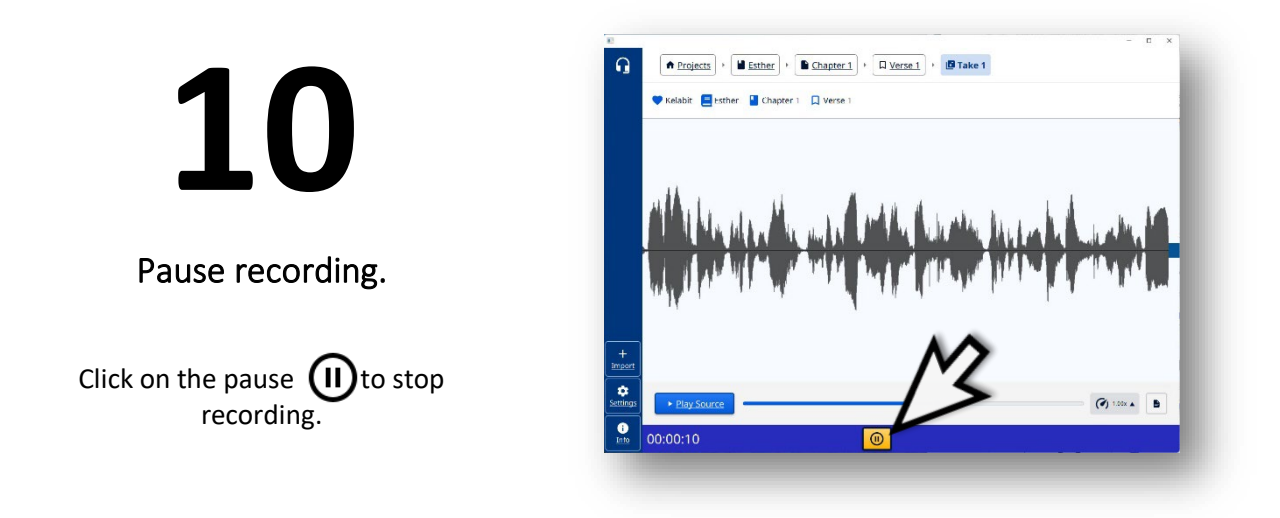

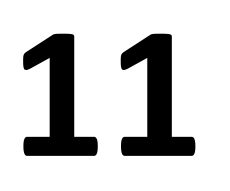

Click Continue.

Click the Continue button when the translation of the verse is completed.

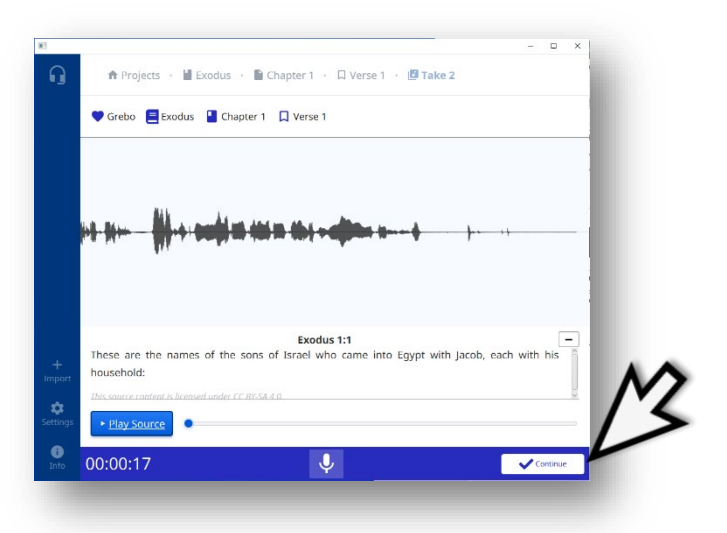

## **12**

#### Verse recorded.

The word 'take' means that a recording has been done. Each time a recording is done it is a new 'take.'

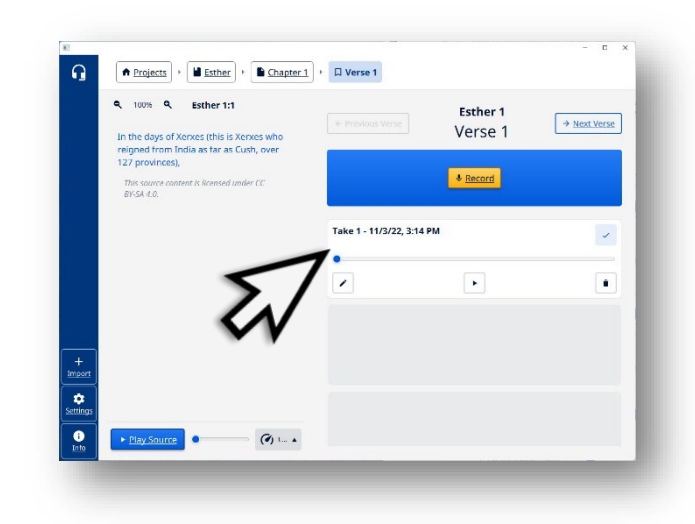

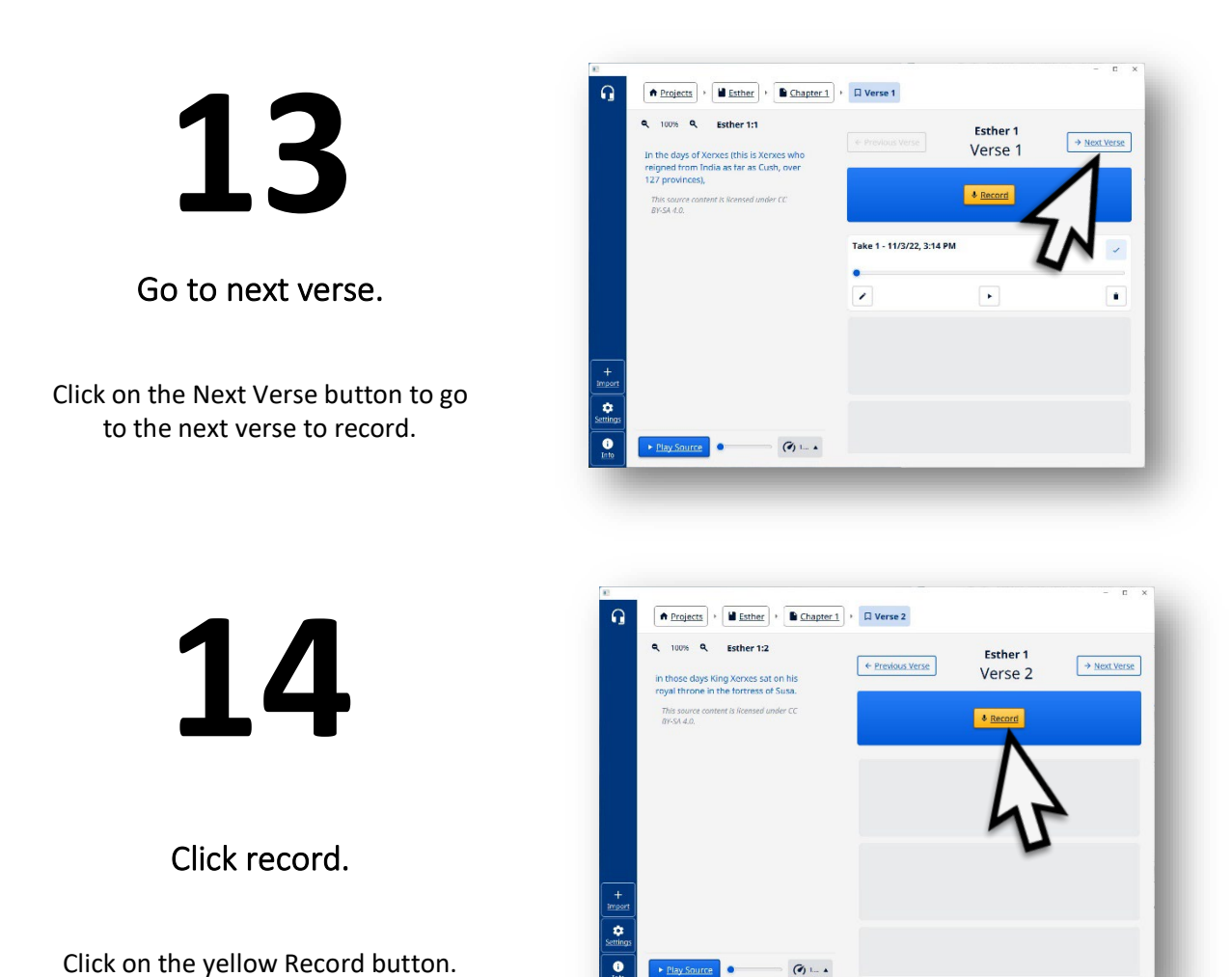

Repeat 4  $\rightarrow$  13 until entire chapter is done.

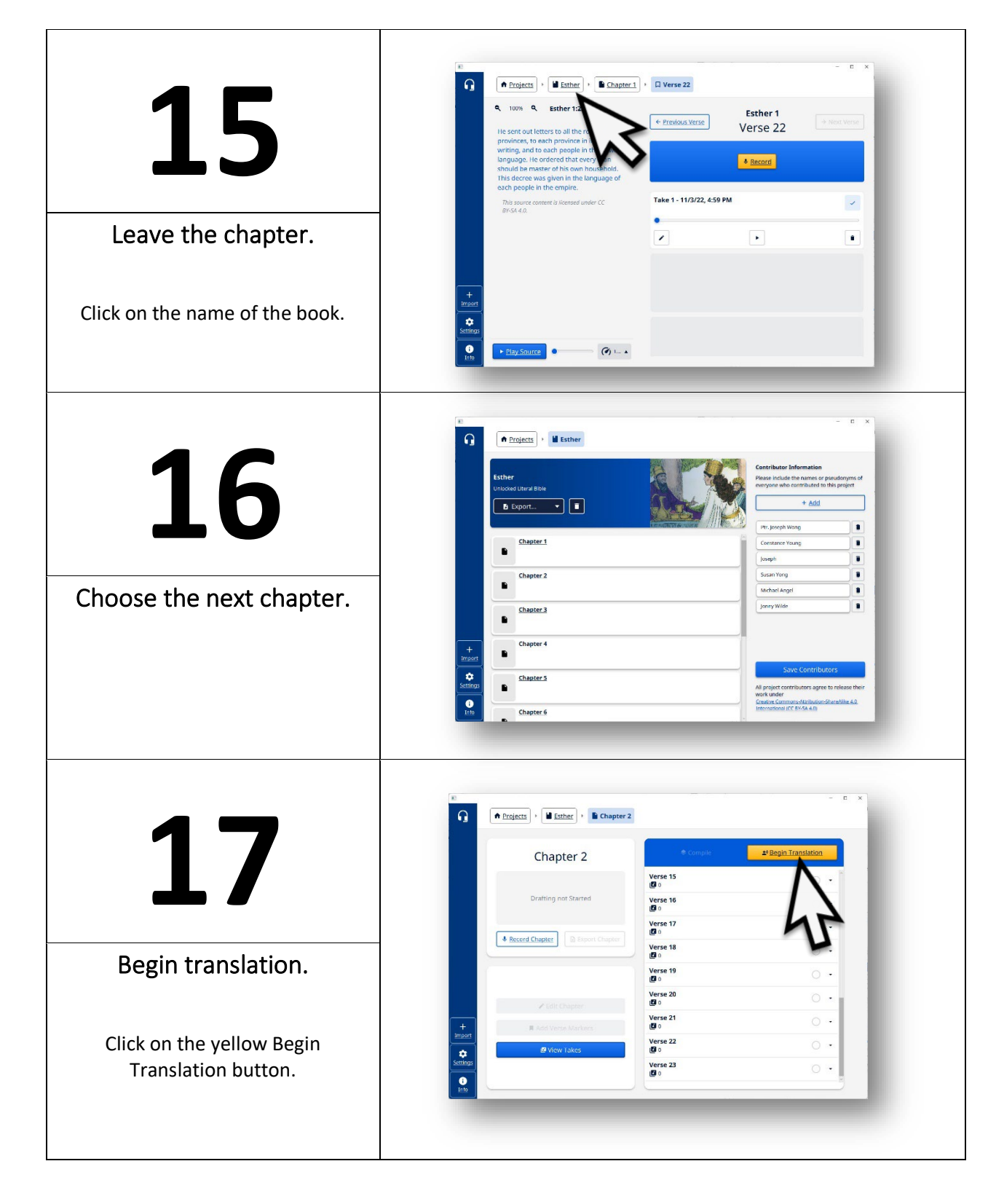

Repeat  $4 \rightarrow 13$  until entire chapter is done then repeat 15-17 to begin recording the translation of additional chapters.

**Continue until the book is completely recorded.**